## **iPad Setup**

## *Step 3: Connect iPad to Computer*

St. John's Jesuit High School and Academy, 2011

Connecting the iPad to the computer is a necessary step for backing up information saved on the iPad and transferring files between the two.

**Step 1:** Be sure that iTunes is open on the computer.

**Step 2:** Connect the iPad to a usb port on the computer using the white cable

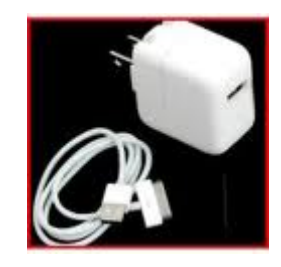

Step 3: After a moment, iTunes will recognize the iPad. You will be prompted with this screen. Please name the iPad with the student's SJJ ID number. Do not deviate from the ID number. From here you can select whether or not to automatically have content sync to the iPad. What this means is that if there is music already in your iTunes library, it will auto-transfer to the iPad.

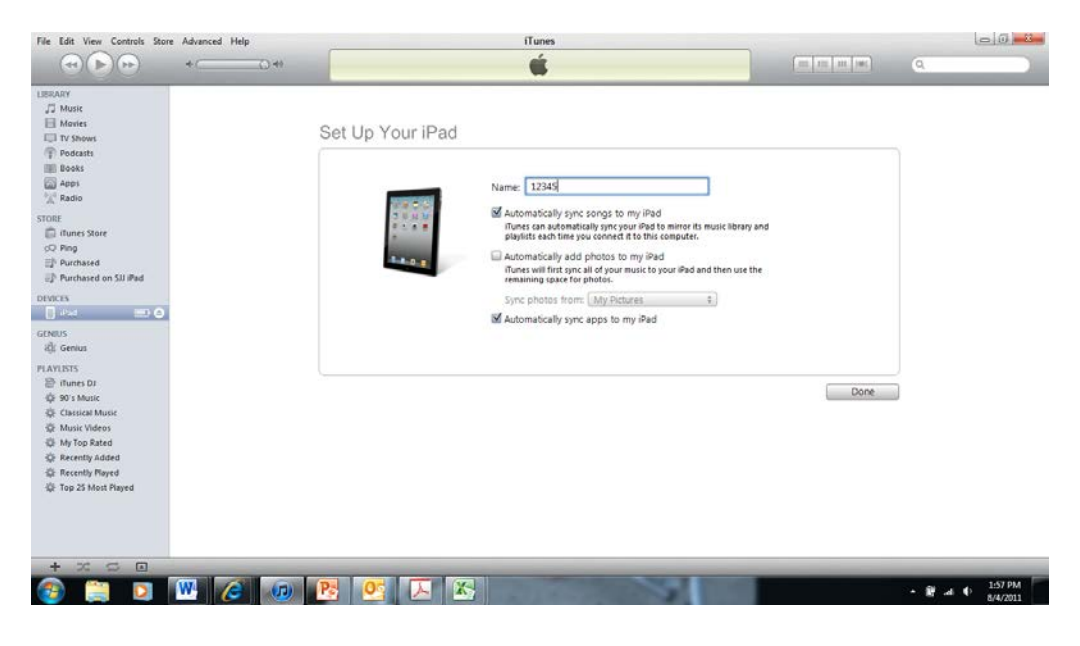

**Step 4:** From here, it will ask you to enter a password to protect the backup files on the iPad. This is an important step! Please use the student's SJJ email password as this password.

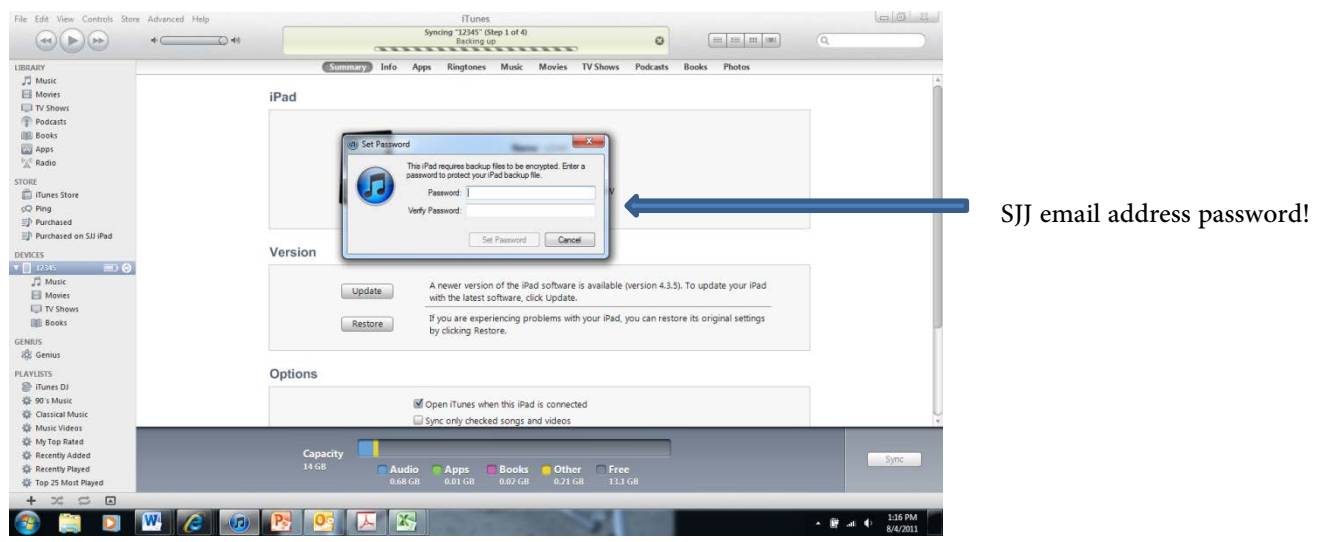

**Step 5:** After setting the passcode, you will see this "home" screen. You will be presented with the option to update the iPad software. While it is not a necessity, the software update is beneficial for security reasons. Please click update and follow the appropriate steps.

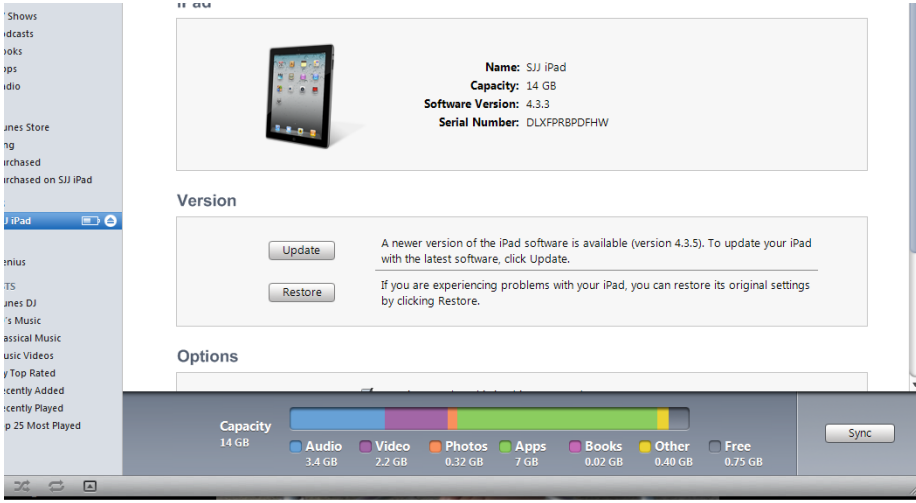